# **QGIS Application - Bug report #14241**

**GRASS plugin tries to call t.list.exe instead of t.list.bat when listing temporal input on windows**

*2016-02-06 01:34 PM - Stefan Blumentrath*

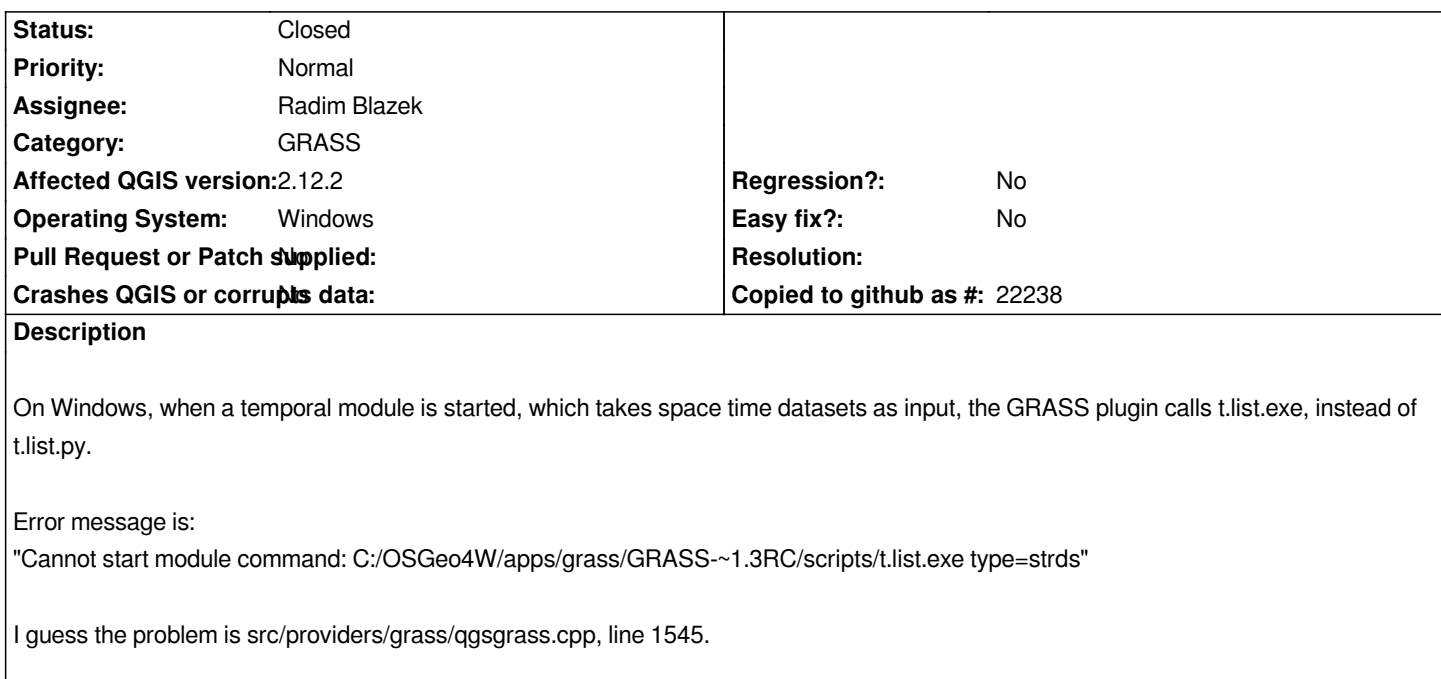

# **Associated revisions**

**Revision dfdb420f - 2016-02-11 03:23 PM - Radim Blazek**

*[GRASS] fixed module search on windows, fixes #14241*

# **Revision 5dd86aab - 2016-02-15 08:54 AM - Radim Blazek**

*[GRASS] removed absolute path from t.list, fixes #14241*

# **History**

# **#1 - 2016-02-07 01:42 AM - Radim Blazek**

*It should be fixed in commit:8e48e97d but it was not tested on Windows. Please test with the next build.*

# **#2 - 2016-02-08 12:55 AM - Stefan Blumentrath**

*Hi, and thanks for the quick fix. I tired to test. But on Windows the GRASS plugin is broken for me at the moment due to package incompatibilities...* When I installed QGIS Master I accidentally also updated GRASS to 7.0.3. The QGIS GRASS plugin is (still?) build against GRASS 7.0.3RC2, while *OSGeo only ships GRASS 7.0.3 and GRASS 7.0.2. Since also my setup.ini for OSGeo4W got overwritten, there is currently no (convenient) way back to RC2. But maybe the nightly with the relevant changes get available first tomorrow anyway?*

*Just saw, that the setup.ini is from 06.02.2016. So I assume qgis-dev has not been built and packaged with your fix yet. I shall try again as soon as it gets available...*

**#3 - 2016-02-09 01:13 AM - Radim Blazek**

*I have also moved QgsGrassModule::findExec() to QgsGrass::findModule() and used it in QgsGrass::runModule() in 58beed2 as Jef suggested: #8e48e97d4a233b523c92e4b9ca84677ab0916e0c#commitcomment-15954822*

#### **#4 - 2016-02-09 01:53 PM - Giovanni Manghi**

*- Status changed from Open to Feedback*

#### **#5 - 2016-02-10 11:12 PM - Stefan Blumentrath**

*I can confirm that this particular issue is fixed!*

*However, the time series data input widget does not find any STRDS; although t.list works and returns all three STRDS in my current mapset. Should I open a new ticket for that or can we continue here?*

*In addition, at least in t.sample input and sample STDS have a text input widget, maybe there is no equivalent for G\_OPT\_STDS\_INPUTS and G\_OPT\_STDS\_INPUT in QGIS yet?*

*Finally, I could not access the tgis/sqlite.db I had on a network drive (CIFS). But that is probably a GRASS issue (I shall investigate)...*

### **#6 - 2016-02-10 11:56 PM - Radim Blazek**

*Maybe it is not really fixed and it just does not show an error because I also added missing try-catch.*

*However, the time series data input widget does not find any STRDS; although t.list works and returns all three STRDS in my current mapset.*

*Is it Windows only problem? Which module? t.rast.list works for me on Linux. Can you open debug logs and filter t.list, you should get something like:*

*src/providers/grass/qgsgrass.cpp: 2002: (findModule) [0ms] not found /t.rast.list src/providers/grass/qgsgrass.cpp: 2002: (findModule) [0ms] not found /home/user/grass/grass-7.1.svn/bin/t.rast.list src/providers/grass/qgsgrass.cpp: 1997: (findModule) [0ms] found /home/user/grass/grass-7.1.svn/scripts/t.rast.list*

*In addition, at least in t.sample input and sample STDS have a text input widget, maybe there is no equivalent for G\_OPT\_STDS\_INPUTS and G\_OPT\_STDS\_INPUT in QGIS yet?*

*Yes, stds is not supported only strds, stvds and str3ds. I'll fix that.*

# **#7 - 2016-02-11 12:11 AM - Stefan Blumentrath**

*Is it Windows only problem? Which module? t.rast.list works for me on Linux.*

*Possibly. I have not tested on Ubuntu yet, but it is independend from the network storage issue...*

*Can you open debug logs and filter t.list, you should get something like:*

*src/providers/grass/qgsgrass.cpp: 2002: (findModule) [0ms] not found /t.rast.list src/providers/grass/qgsgrass.cpp: 2002: (findModule) [0ms] not found /home/user/grass/grass-7.1.svn/bin/t.rast.list src/providers/grass/qgsgrass.cpp: 1997: (findModule) [0ms] found /home/user/grass/grass-7.1.svn/scripts/t.rast.list* *Yes, stds is not supported only strds, stvds and str3ds. I'll fix that.*

*Great, thanks!*

*BTW, would you mind backporting or are we too close to 2.14, so that does not make much sense?*

### **#8 - 2016-02-11 12:31 AM - Radim Blazek**

*You don't need qgis-dev-pdb to see debug logs. Just start dbgview.exe (https://technet.microsoft.com/en-us/sysinternals/debugview.aspx) and logs are printed there, you can filter etc.*

*Backport does not make sense to me, especially because t.\* modules ar[e rarely used.](https://technet.microsoft.com/en-us/sysinternals/debugview.aspx)*

#### **#9 - 2016-02-11 12:51 AM - Stefan Blumentrath**

*- File QGIS-GRASS.log added*

*Backport does not make sense to me, especially because t.\* modules are rarely used.*

*I fully understand.*

*Could not find anything suspicious in the debug logs (log file attached)...*

### **#10 - 2016-02-11 01:07 AM - Radim Blazek**

*The t.list call from QgsGrassModuleInputModel is missing in the log, it is called once during the session (or when data changed). Start first dbgview then qgis and when you start t.rast.list it should log findModule() with t.list.*

# **#11 - 2016-02-11 01:14 AM - Stefan Blumentrath**

*- File QGIS-GRASS-2.log added*

*So I did. Attached a full debug log including QGIS start...*

# **#12 - 2016-02-11 01:24 AM - Radim Blazek**

*qgsgrass.cpp(2002) : (QgsGrass::findModule) [0ms] not found /C:/OSGeo4W/apps/grass/GRASS-~1.3/scripts/t.list.bat*

#### *because*

*QString full = path + "/" + module + ext;*

*adds "/" even when path is empty (trying module with full path).*

#### **#13 - 2016-02-11 07:18 AM - Radim Blazek**

*- Status changed from Feedback to Closed*

*Fixed in changeset commit:"dfdb420f23e33e3ed3df064d25b35582244de594".*

### **#14 - 2016-02-11 07:21 AM - Radim Blazek**

*Stds input is fixed in commit:c8161aa.*

# **#15 - 2016-02-14 03:12 PM - Stefan Blumentrath**

*- Status changed from Closed to Reopened*

*I can confirm that the STDS part is fixed. However, list of Space Time Datasets (STDRS, STDVS...) in the input widgets remains empty on windows, although such datasets exist in the mapset:*

*[6876] c:\\src\\qgis\\src\\providers\\grass\\qgsgrass.cpp(1536) : (QgsGrass::grassObjects) [0ms] mapsetPath =*

*C:/data/grassdata/Portugal/ninsbl\_new type = strds*

*[6876] c:\\src\\qgis\\src\\providers\\grass\\qgsgrass.cpp(2769) : (QgsGrass::defaultGisbase) [0ms] gisbase from envar =*

*C:/OSGeo4W/apps/grass/GRASS-~1.3*

*[6876] c:\\src\\qgis\\src\\providers\\grass\\qgsgrass.cpp(2086) : (QgsGrass::runModule) [0ms] gisdbase = C:/data/grassdata location = Portugal timeOut = -1*

*[6876] c:\\src\\qgis\\src\\providers\\grass\\qgsgrass.cpp(2027) : (QgsGrass::startModule) [0ms] gisdbase = C:/data/grassdata location = Portugal [6876] c:\\src\\qgis\\src\\providers\\grass\\qgsgrass.cpp(1980) : (QgsGrass::findModule) [0ms] called.*

*[6876] c:\\src\\qgis\\src\\providers\\grass\\qgsgrass.cpp(2016) : (QgsGrass::findModule) [0ms] not found C:/OSGeo4W/apps/grass/GRASS-~1.3/scripts/t.list.bat*

*[6876] c:\\src\\qgis\\src\\providers\\grass\\qgsgrass.cpp(2016) : (QgsGrass::findModule) [0ms] not found*

*C:/OSGeo4W/apps/grass/GRASS-~1.3/bin/C:/OSGeo4W/apps/grass/GRASS-~1.3/scripts/t.list.bat*

*[6876] c:\\src\\qgis\\src\\providers\\grass\\qgsgrass.cpp(2016) : (QgsGrass::findModule) [0ms] not found*

*C:/OSGeo4W/apps/grass/GRASS-~1.3/scripts/C:/OSGeo4W/apps/grass/GRASS-~1.3/scripts/t.list.bat*

*[6876] c:\\src\\qgis\\src\\providers\\grass\\qgsgrass.cpp(2016) : (QgsGrass::findModule) [0ms] not found*

*C:/OSGeo4W/apps/qgis-dev/./grass/scripts/C:/OSGeo4W/apps/grass/GRASS-~1.3/scripts/t.list.bat*

*[6876] c:\\src\\qgis\\src\\providers\\grass\\qgsgrass.cpp(2016) : (QgsGrass::findModule) [0ms] not found*

*C:/OSGeo4W/apps/qgis-dev/./grass/modules/C:/OSGeo4W/apps/grass/GRASS-~1.3/scripts/t.list.bat*

*[6876] c:\\src\\qgis\\src\\providers\\grass\\qgsgrass.cpp(2011) : (QgsGrass::findModule) [0ms] found*

*C:/OSGeo4W/apps/grass/GRASS-~1.3/scripts/t.list.py*

*[6876] c:\\src\\qgis\\src\\providers\\grass\\qgsgrass.cpp(2062) : (QgsGrass::startModule) [1ms]*

*C:/Users/STEFAN~1.BLU/AppData/Local/Temp/qt\_temp.az6876*

*[6876] c:\\src\\qgis\\src\\providers\\grass\\qgsgrass.cpp(2073) : (QgsGrass::startModule) [0ms]*

*C:/OSGeo4W/apps/grass/GRASS-~1.3/scripts/t.list.py type=strds*

*[6876] c:\\src\\qgis\\src\\providers\\grass\\qgsgrass.cpp(1591) : (QgsGrass::grassObjects) [1ms] Cannot run*

*C:/OSGeo4W/apps/grass/GRASS-~1.3/scripts/t.list: Cannot start module*

*[6876] command: C:/OSGeo4W/apps/grass/GRASS-~1.3/scripts/t.list type=strds*

*The correct module call for t-list on Windows is something like this:*

# **#16 - 2016-02-14 11:56 PM - Radim Blazek**

*- Status changed from Reopened to Closed*

*Fixed in changeset commit:"5dd86aabfa3fbcd25b07953eec1842d9936f626f".*

### **#17 - 2016-02-14 11:58 PM - Radim Blazek**

*There was absolute path left for t.list. Hopefully it is fixed now, sorry.*

### **#18 - 2016-02-15 12:04 AM - Stefan Blumentrath**

*Thanks for your swift reply and fix! I shall test the next build and report back in case of issues. But lets assume that that was it. Looking forward to using the temporal modules in QGIS!*

# **#19 - 2016-02-15 12:04 AM - Stefan Blumentrath**

*Thanks for your swift reply and fix! I shall test the next build and report back in case of issues. But lets assume that that was it. Looking forward to using the temporal modules in QGIS!*

### **#20 - 2016-02-15 12:13 AM - Radim Blazek**

*Don't forget that t.list is terribly slow (about 500ms!) and it has to be run for each mapset in search path for each type (strds, stvds, str3ds, stds).*

*It would be probably better to access the sqlite db directly from the GRASS provider in QGIS.*

# **#21 - 2016-02-15 05:24 AM - Jürgen Fischer**

- Subject changed from GRASS plugin tries to call t.list.exe instead of t.list.py when listing temporal input to GRASS plugin tries to call t.list.exe instead *of t.list.bat when listing temporal input on windows*

### **#22 - 2016-02-15 11:26 PM - Stefan Blumentrath**

*Radim Blazek wrote:*

*Don't forget that t.list is terribly slow (about 500ms!) and it has to be run for each mapset in search path for each type (strds, stvds, str3ds, stds).*

*It would be probably better to access the sqlite db directly from the GRASS provider in QGIS.*

*If listing the datasets can be done faster that t.list does, would nt it be better to apply performance improvements upstreams?*

# **#23 - 2016-02-16 05:55 AM - Radim Blazek**

*If listing the datasets can be done faster that t.list does, would nt it be better to apply performance improvements upstreams?*

*That was originally my idea and I tried to look into the module but that does not seem to be that simple. See my discussion with Soeren http://osgeo-org.1560.x6.nabble.com/t-list-slow-td5230931.html If the author does not see a solution, I could hardly find it. OTOH, it is quite simple to query*

*select title from strds\_metadata;*

*Unfortunately the temporal modules are quite non standard.*

### **#24 - 2016-03-01 02:08 AM - Stefan Blumentrath**

*- Status changed from Closed to Reopened*

*Unfortunately, this does not seem to work on Windows, as the list of STDS remains empty.*

*Here is some debugview output:*

*[5012] c:\\src\\qgis\\src\\providers\\grass\\qgsgrass.cpp(1601) : (QgsGrass::grassObjects) [0ms] time (ms) = 16*

*[5012] c:\\src\\qgis\\src\\providers\\grass\\qgsgrass.cpp(1536) : (QgsGrass::grassObjects) [0ms] mapsetPath =*

*R:/grassdata/ETRS\_33N/U\_stefan.blumentrath type = strds*

*[5012] c:\\src\\qgis\\src\\providers\\grass\\qgsgrass.cpp(2086) : (QgsGrass::runModule) [78ms] gisdbase = R:/grassdata location = ETRS\_33N timeOut = -1*

*[5012] c:\\src\\qgis\\src\\providers\\grass\\qgsgrass.cpp(2027) : (QgsGrass::startModule) [0ms] gisdbase = R:/grassdata location = ETRS\_33N*

*[5012] c:\\src\\qgis\\src\\providers\\grass\\qgsgrass.cpp(1980) : (QgsGrass::findModule) [0ms] called.*

*[5012] c:\\src\\qgis\\src\\providers\\grass\\qgsgrass.cpp(2016) : (QgsGrass::findModule) [0ms] not found t.list.bat*

*[5012] c:\\src\\qgis\\src\\providers\\grass\\qgsgrass.cpp(2011) : (QgsGrass::findModule) [0ms] found C:/OSGeo4W/apps/grass/GRASS-~1.3/bin/t.list.bat*

*[5012] c:\\src\\qgis\\src\\providers\\grass\\qgsgrass.cpp(2062) : (QgsGrass::startModule) [0ms]*

*C:/Users/STEFAN~1.BLU/AppData/Local/Temp/qt\_temp.MS5012*

*[5012] c:\\src\\qgis\\src\\providers\\grass\\qgsgrass.cpp(2073) : (QgsGrass::startModule) [0ms] C:/OSGeo4W/apps/grass/GRASS-~1.3/bin/t.list.bat type=strds*

*[5012] c:\\src\\qgis\\src\\providers\\grass\\qgsgrass.cpp(2096) : (QgsGrass::runModule) [93ms] process->exitCode() = 1*

*[5012] c:\\src\\qgis\\src\\providers\\grass\\qgsgrass.cpp(1591) : (QgsGrass::grassObjects) [0ms] Cannot run t.list: Cannot run module*

*[5012] command: t.list type=strds*

*[5012] stdout:* 

*[5012] stderr: Traceback (most recent call last):* 

*[5012] File "C:/OSGeo4W/apps/grass/GRASS-~1.3/scripts/t.list.py", line 80, in <module>* 

*[5012] import grass.script as gscript* 

*[5012] ImportError: No module named grass.script* 

*[5012]* 

*[5012] c:\\src\\qgis\\src\\providers\\grass\\qgsgrass.cpp(1600) : (QgsGrass::grassObjects) [0ms] list =* 

*[5012] c:\\src\\qgis\\src\\providers\\grass\\qgsgrass.cpp(1601) : (QgsGrass::grassObjects) [0ms] time (ms) = 171*

*[5012] c:\\src\\qgis\\src\\providers\\grass\\qgsgrass.cpp(1536) : (QgsGrass::grassObjects) [0ms] mapsetPath =*

*R:/grassdata/ETRS\_33N/U\_stefan.blumentrath type = stvds*

*[5012] c:\\src\\qgis\\src\\providers\\grass\\qgsgrass.cpp(2086) : (QgsGrass::runModule) [0ms] gisdbase = R:/grassdata location = ETRS\_33N timeOut = -1*

*[5012] c:\\src\\qgis\\src\\providers\\grass\\qgsgrass.cpp(2027) : (QgsGrass::startModule) [0ms] gisdbase = R:/grassdata location = ETRS\_33N*

*[5012] c:\\src\\qgis\\src\\providers\\grass\\qgsgrass.cpp(1980) : (QgsGrass::findModule) [0ms] called.*

*[5012] c:\\src\\qgis\\src\\providers\\grass\\qgsgrass.cpp(2016) : (QgsGrass::findModule) [0ms] not found t.list.bat*

*[5012] c:\\src\\qgis\\src\\providers\\grass\\qgsgrass.cpp(2011) : (QgsGrass::findModule) [0ms] found C:/OSGeo4W/apps/grass/GRASS-~1.3/bin/t.list.bat*

*C:/Users/STEFAN~1.BLU/AppData/Local/Temp/qt\_temp.jS5012*

*[5012] c:\\src\\qgis\\src\\providers\\grass\\qgsgrass.cpp(2073) : (QgsGrass::startModule) [0ms] C:/OSGeo4W/apps/grass/GRASS-~1.3/bin/t.list.bat type=stvds*

*[5012] c:\\src\\qgis\\src\\providers\\grass\\qgsgrass.cpp(2096) : (QgsGrass::runModule) [31ms] process->exitCode() = 1*

*[5012] c:\\src\\qgis\\src\\providers\\grass\\qgsgrass.cpp(1591) : (QgsGrass::grassObjects) [0ms] Cannot run t.list: Cannot run module*

*[5012] command: t.list type=stvds*

*[5012] stdout:* 

*[5012] stderr: Traceback (most recent call last):* 

*[5012] File "C:/OSGeo4W/apps/grass/GRASS-~1.3/scripts/t.list.py", line 80, in <module>* 

*[5012] import grass.script as gscript* 

*[5012] ImportError: No module named grass.script* 

*[5012]* 

*BTW: I noticed that all several thousand raster maps got listed in the debug output, like:*

*[5012] c:\\src\\qgis\\src\\plugins\\grass\\qgsgrassmoduleinput.cpp(243) : (QgsGrassModuleInputModel::refreshMapset) [0ms] add map : precipitation\_2013\_02\_21*

*before the error occurred. Naturally, that took quite a while. Maybe that adds to the perormance issues of t.list?*

*Just as a note... There is a related GRASS issue when temporal modules are used in multi-user or mixed environments (Linux / Windows): https://trac.osgeo.org/grass/ticket/2943, which is why I suspected the issue (empty STDS drop down menu) to be a GRASS one...*

*I can send the full debug log if necessary...*

#### **#25 - 2016-03-01 02:20 AM - Stefan Blumentrath**

*Forgot to mention: When I call t.list manually it lists all STRDS without an issue...*

#### **#26 - 2016-03-02 03:55 AM - Radim Blazek**

*- Status changed from Reopened to Closed*

*It was problem on all platforms, path to GRASS python files was missing in PYTHONPATH and path to g.parser (used by t.list.py) was missing in PATH. t.list is the only python module run in this context.*

*Fixed in commit:1d3cbd9 and backported to 2.14 in commit:8958204.*

### **#27 - 2016-03-02 05:01 AM - Radim Blazek**

*Stefan Blumentrath wrote:*

*BTW: I noticed that all several thousand raster maps got listed in the debug output, like:*

*[5012] c:\\src\\qgis\\src\\plugins\\grass\\qgsgrassmoduleinput.cpp(243) : (QgsGrassModuleInputModel::refreshMapset) [0ms] add map : precipitation\_2013\_02\_21*

*before the error occurred. Naturally, that took quite a while. Maybe that adds to the perormance issues of t.list?*

*I don't think so. The list of standard raster layers is created by listing directory content which is fast. The problem of t.list is that takes too long to start regardless how many temporal sets / maps there are in GRASS database.*

# **#28 - 2016-03-02 05:07 AM - Stefan Blumentrath**

*I just noticed it while watching the Debugview logging... For time series data there can be > 40k data sets in on mapset...*

*In general opening a module seems quite slow (not only temporal, but also raster or vector modules), but that may be because the grassdb is on the network (1Gbps connection)...?*

*BTW, thanks for the quick fix and backport!*

### **Files**

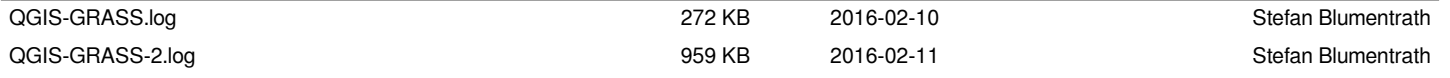